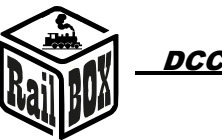

# DCC Wi-Fi Command Station RB 1110

<span id="page-0-0"></span>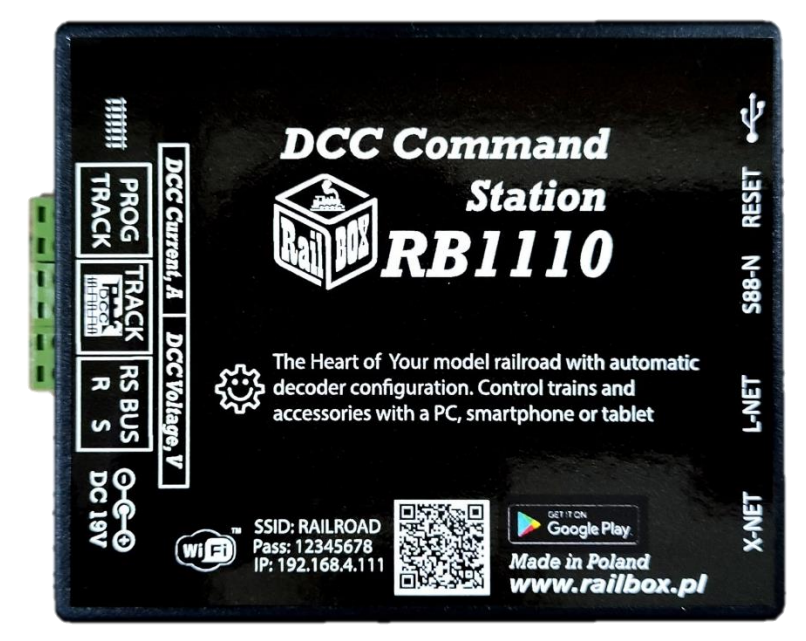

## **Content**

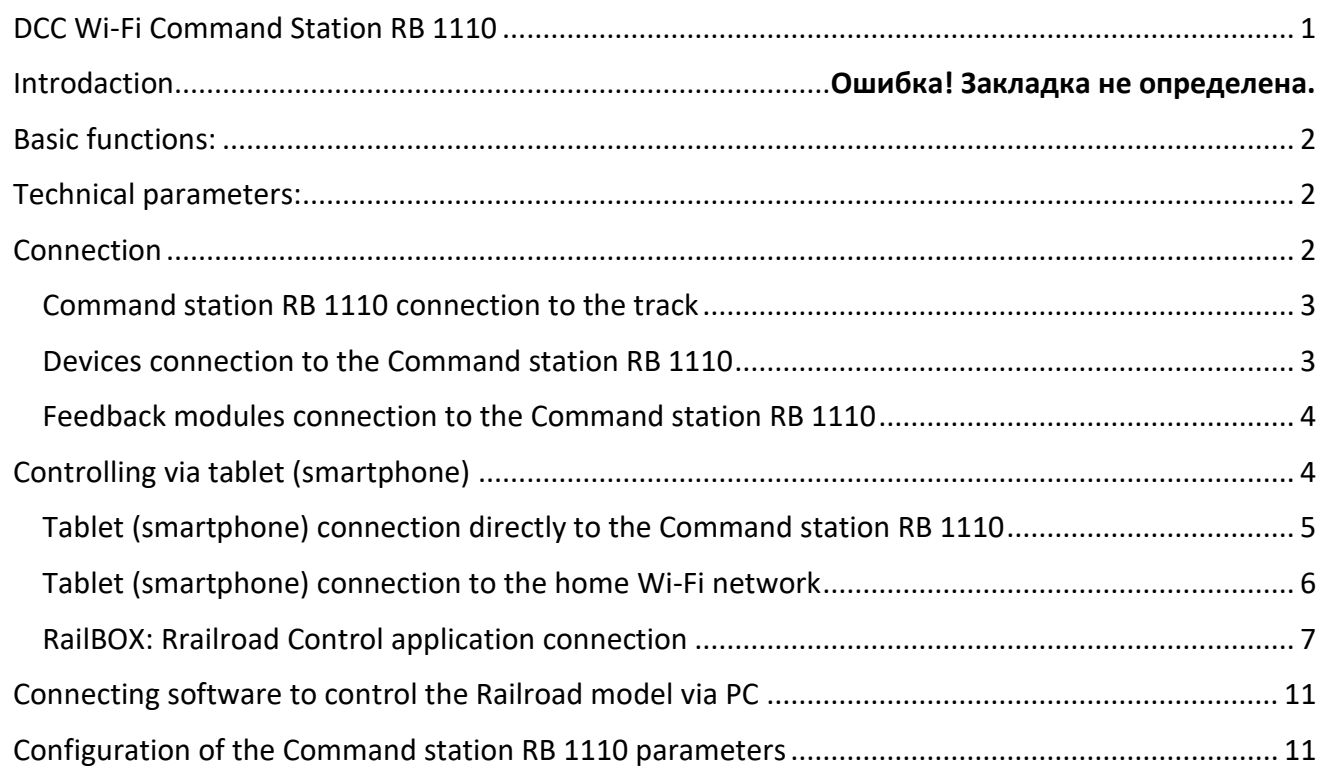

## Introduction

Command Station RB 1110 is designed to control model trains equipped with DCC decoders and to operate accessory decoders (crossing decoders, servo decoders, etc.).) . Compliant with the NRMA

## **[www.railbox.pl](http://www.railbox.pl/)**

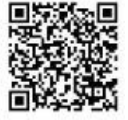

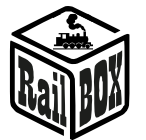

DCC standard, supports XpressNet ® version 3.6, LocoNet ®, lenzlan and z21 ® protocols over Wi-Fi and S88-N and RS bus for feedback sensors. Control can be performed using a tablet (smartphone) with the RailBOX: Railroad control mobile application installed (or another, e.g. Roco z21<sup>®</sup>) or an additional manipulator compatible with XpressNet ® , LocoNet ®.

Command Station RB 1110 has one XpressNet ® port, S88-N, RS-bus, LocoNet ® , micro USB and a built-in Wi-Fi module .

## <span id="page-1-0"></span>Basic functions:

- **Supports up to 32 locomotives (addresses from 1 to 9999)**
- **Ability to connect up to 31 XpressNet ® devices (e.g. Lokmouse, Multimaus, Rocomouse, Lenz LH-01, Lenz LH100, Lenz LH90)**
- **Ability to connect manipulators via LocoNet ® bus (e.g. FRED, Piko SmartControl ® )**
- **Easy control using an interactive map in RailBOX: Railroad Control App (See more** [here](#page-6-0)**)**
- **Support accessory addresses from 1 to 1023**
- **Read and write CV on Programming track, POM and POM ACC modes**
- **Supports 28 and 128 speed steps and functions ranging from F0 to F28.**
- **Supports feedback modules via RS bus and S88-N bus.**
- **Current indication of DCC supply voltage ( track voltage) - LED display (version with displays)**
- **Current consumption indication-LED display (version with displays)**
- **Command station has built-in Wi-Fi module.**

## <span id="page-1-1"></span>Technical parameters:

- **Dimensions - 90 x 110 x 45mm**
- **Power supply - 19V/3-5A DC**
- **DCC Output - 17V max 3A**

## <span id="page-1-2"></span>**Connection**

**Note: Do not use power clips for tracks with a built-in capacitor (e.g. Piko 55270) or similar to work with DCC Command station. They are applicable for DC power supply of tracks and are not suitable for DCC impulse power supply. The use of such clips may cause damage to the DCC Command station, which will not be a subject to the repair service of the Command station as part of the customer complaint.**

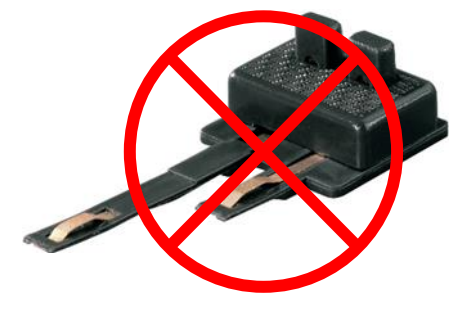

**[www.railbox.pl](http://www.railbox.pl/)** 

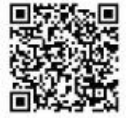

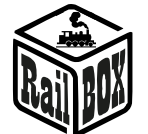

## Command station RB 1110 connection to the track

<span id="page-2-0"></span>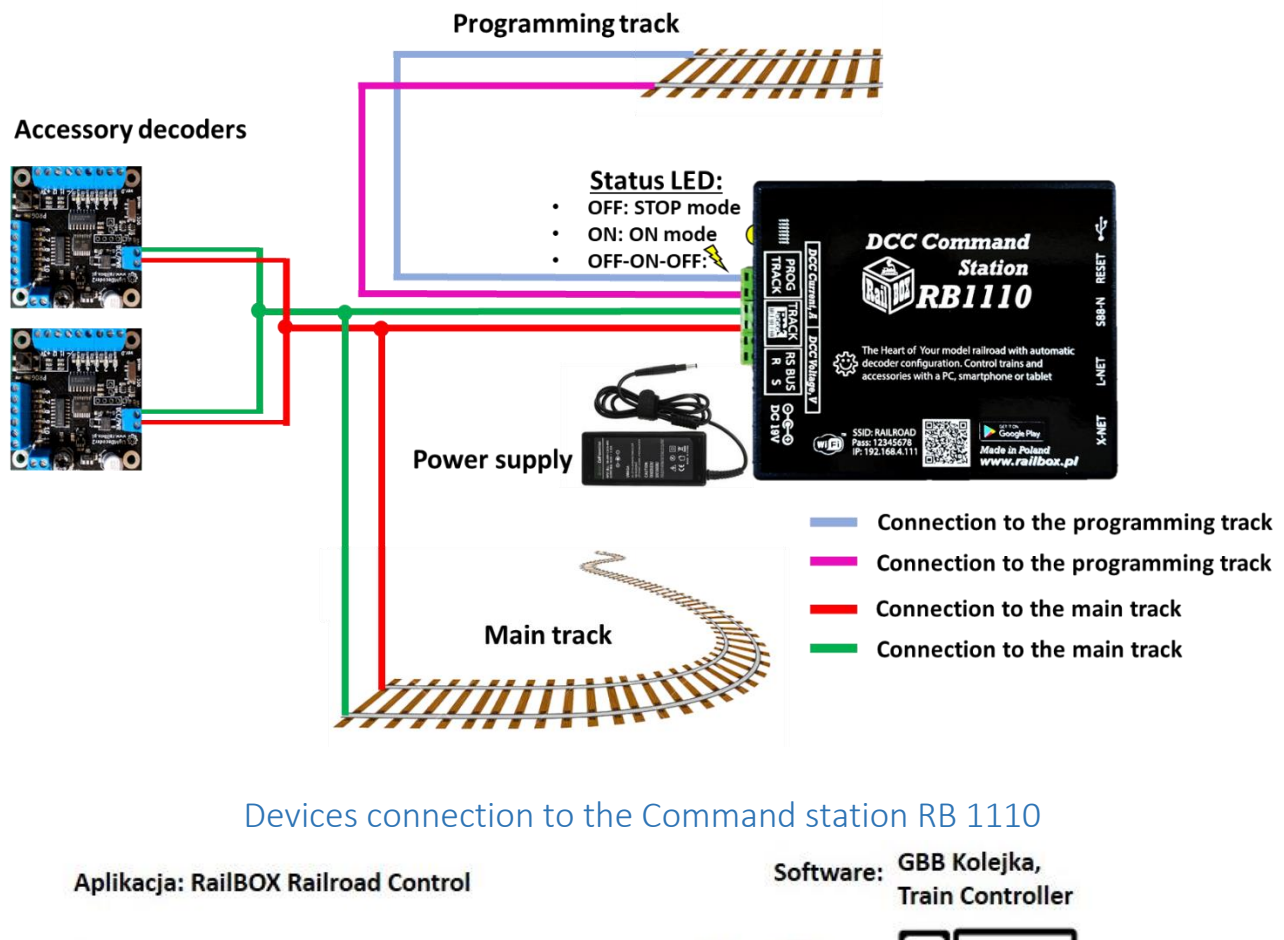

<span id="page-2-1"></span>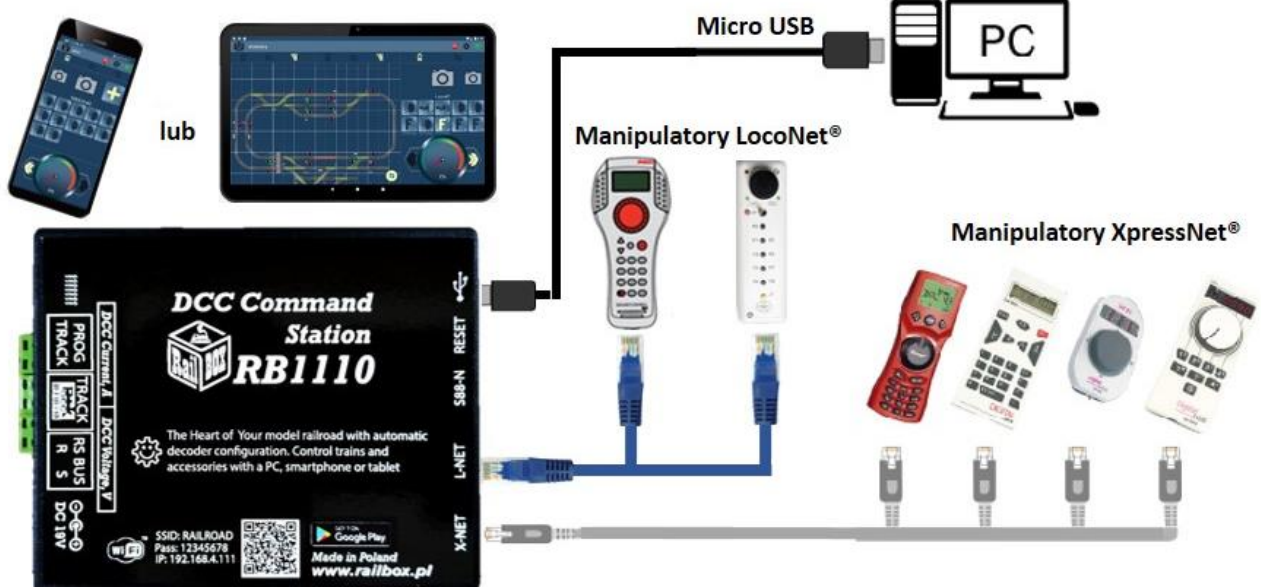

### **[www.railbox.pl](http://www.railbox.pl/)**

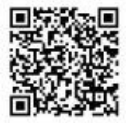

<span id="page-3-0"></span>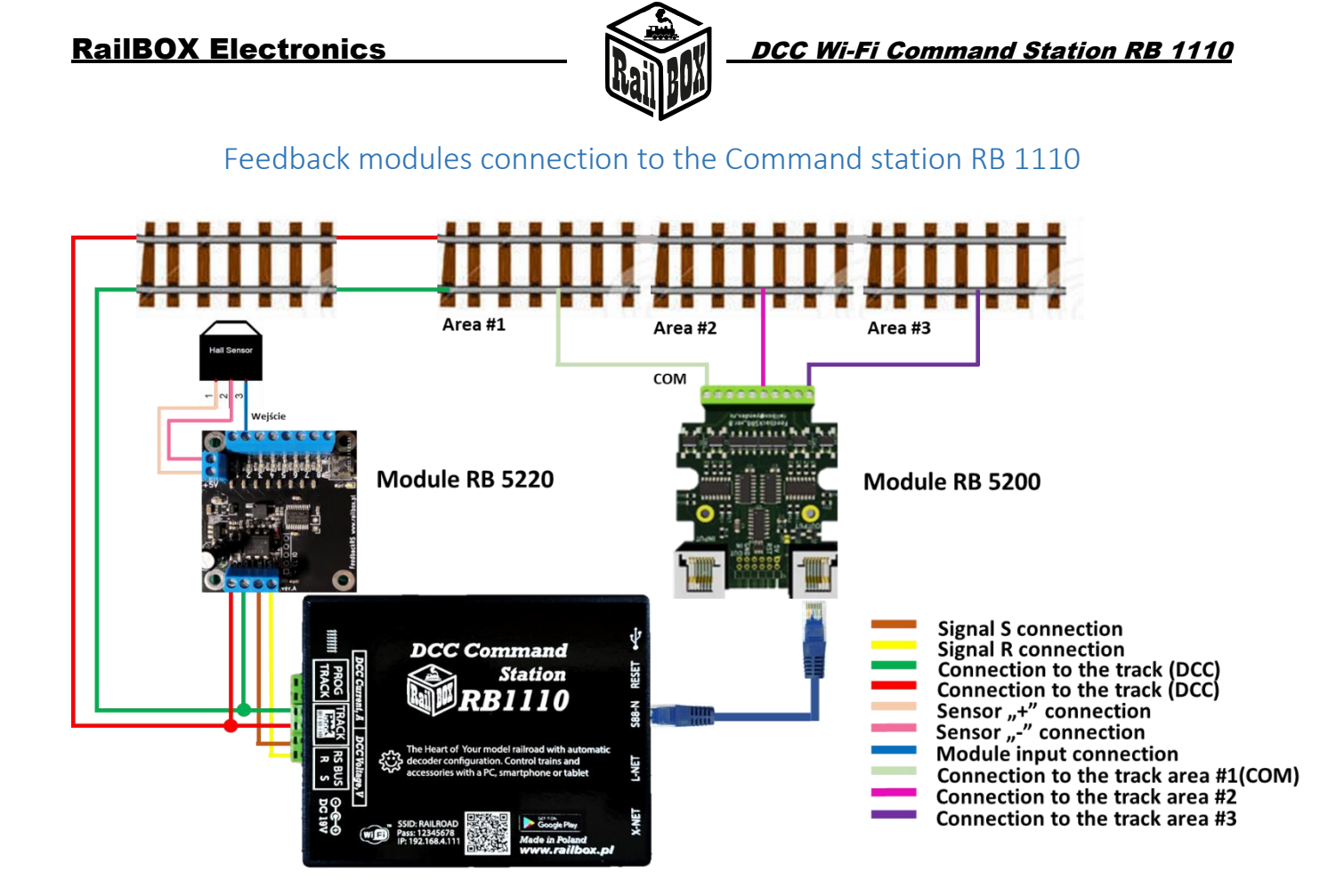

## <span id="page-3-1"></span>Controlling via tablet (smartphone)

You can connect your tablet (smartphone) to the WiFi Adapter RB 1310 in two ways:

- **Directly to the Wi-Fi Command station RB 1110**. This is the easiest way, but some types of tablets and smartphones may lose connection to the PBX because they are "looking for" an Internet connection. (more [here\)](#page-4-0)
- **Using your home Wi-Fi network.** A slightly more advanced way, however, allows you wirelessly control the Railroad model from a PC using the appropriate software, e.g. Traincontroller, GBBkolejka using the LenzLAN protocol.
- (more [here\)](#page-5-0)

**[www.railbox.pl](http://www.railbox.pl/)** 

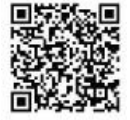

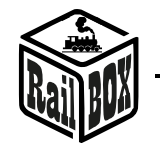

## Tablet (smartphone) connection directly to the Command station RB 1110

<span id="page-4-0"></span>This is the easiest way to set up your smartphone to control the Railroad model. Follow next configuration steps:

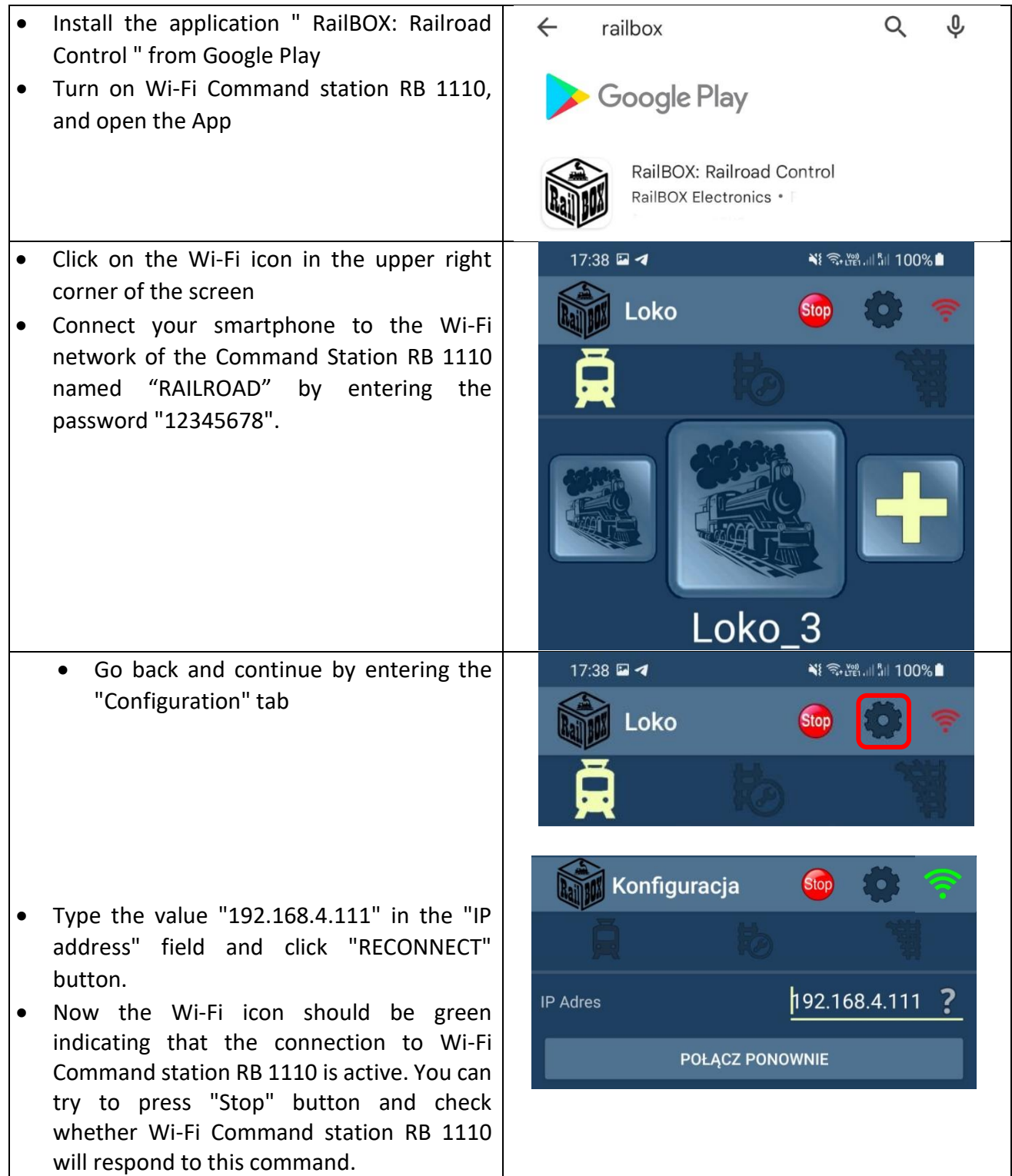

### **[www.railbox.pl](http://www.railbox.pl/)**

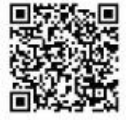

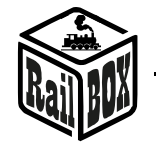

<span id="page-5-0"></span>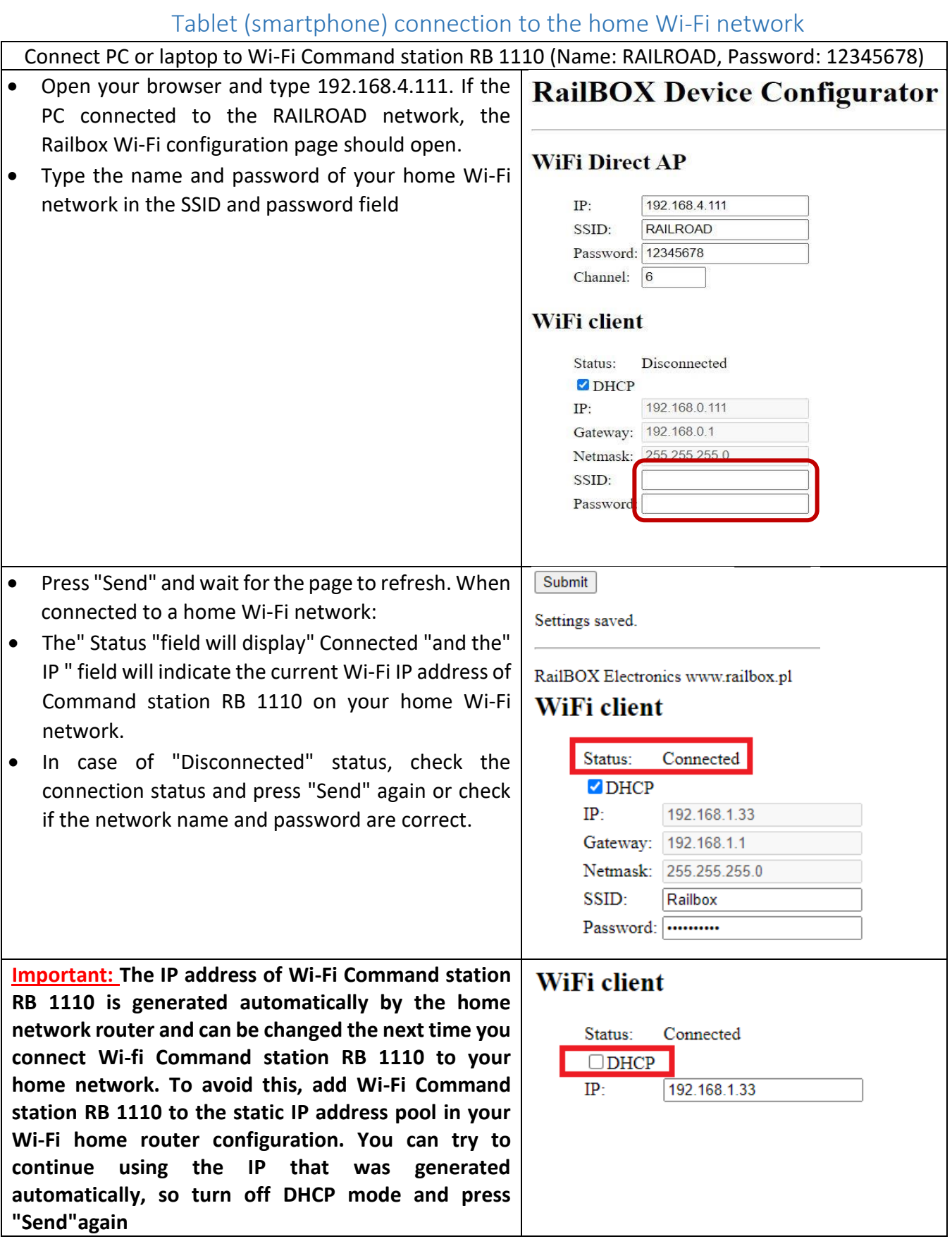

### **[www.railbox.pl](http://www.railbox.pl/)**

**\*All trademarks and registered trademarks, product names and photos discussed the application**<br> **All trademarks and registered trademarks, product names and photos**<br> **Download the application**<br> **Download the application used in this documentation are the property of their owners.** 

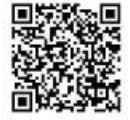

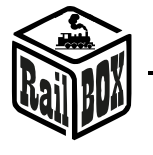

RailBOX Electronics DCC Wi-Fi Command Station RB 1110

• Now connect your smartphone or tablet to your home Wi-Fi network and type the current IP address of RB1110 in the RailBOX: Railroad Control mobile application (see "Connect your tablet/smartphone [directly to Wi-Fi Command station RB 1110](#page-4-0)").

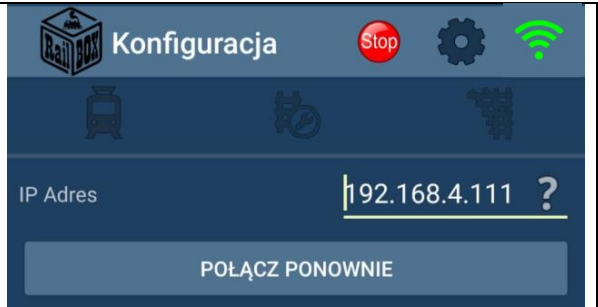

## RailBOX: Rrailroad Control application connection

<span id="page-6-0"></span>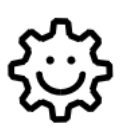

**This symbol means "Easy configuration". All RailBOX products with this symbol on the board or sticker on the case allows two-way communication (Railcom ® protocol) with command stations with a Railcom ® receiver:**

- **Automatic detection of new decoders connected to the tracks and the ability to**  automatically assign the address to the decoder (only with  $\mathbb{Q}$  Command station, e.g., WiFi **Command Station RB 1110)**
- **Ability to read and write configuration variables (CV) at any time on the main track (PoM)**

**Owners of RailBOX decoders with the symbol and the RB 1110 Command station no longer have to worry about manual address programming for RailBOX accessory, wagons and loco decoders, just connect a new device to the tracks and the system itself will automatically find the next free address and assign it to the decoder. After that, in the mobile app RailBOX: Railroad Control will automatically appear a new loco, or accessory already with the specified address. In the case of semaphore will only need to move them to the appropriate place on the map in the mobile app RailBOX: Railroad Control. More information about this system [see here](https://www.railbox.pl/simple)**

The new DCC standard S-9.2.1.1 defines a dynamic address that allows the address of a decoder to be automatically assigned depending on the control panel to which the decoder is connected. Each decoder that supports this standard has a unique serial number, with which the Command station can send commands only to this decoder, even if there is already a decoder with the same base address.

In addition, this standard defines the process of identifying DCC-connected decoders by sending special DCC commands to which the decoder should send a response via a feedback channel (Railcom ®) and transmit this unique serial number.

Everything described above allows automatic detection of new devices connected to the DCC bus and dynamic address transmission without the need for manual configuration of the decoder on the programming track or by any other programming method provided by the manufacturer of this decoder. In addition, the same decoder can have different addresses for other DCC Command stations, which is very useful at railway events. After all, the process of adding a new device looks similar to adding new devices to the USB bus on personal computers.

### **[www.railbox.pl](http://www.railbox.pl/)**

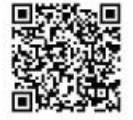

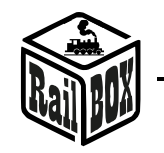

It is important that in the absence of a support for the new standard or the absence of a stored dynamic address for a given decoder in the Command station memory, this decoder will respond only to the static address that is stored in CV1 (applies to "short" addresses)

Connecting a new device in dynamic address mode

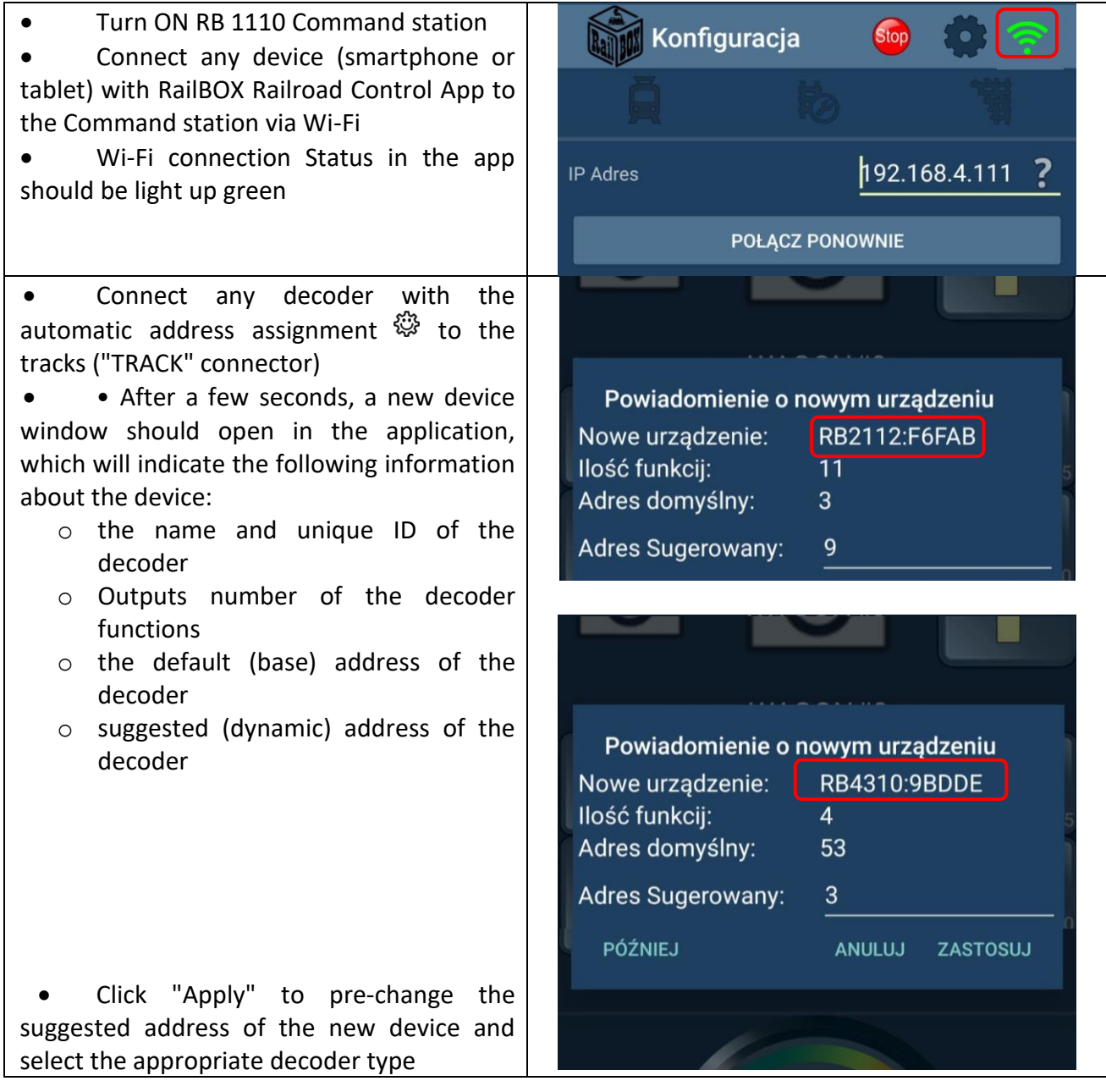

**[www.railbox.pl](http://www.railbox.pl/)** 

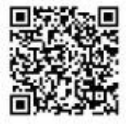

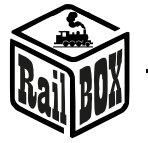

• The new device will be added to the map in the form of graphic elements (e.g. turnouts or semaphores)

- o a press on an item allows you to move it to the appropriate location on the map
- o Long press on an item to edit or delete it
- o in the Edit menu, you can change the item type, item name, and dynamic address
- o use the "automation" button to set the state of other elements on the map to depend on the state of the selected element

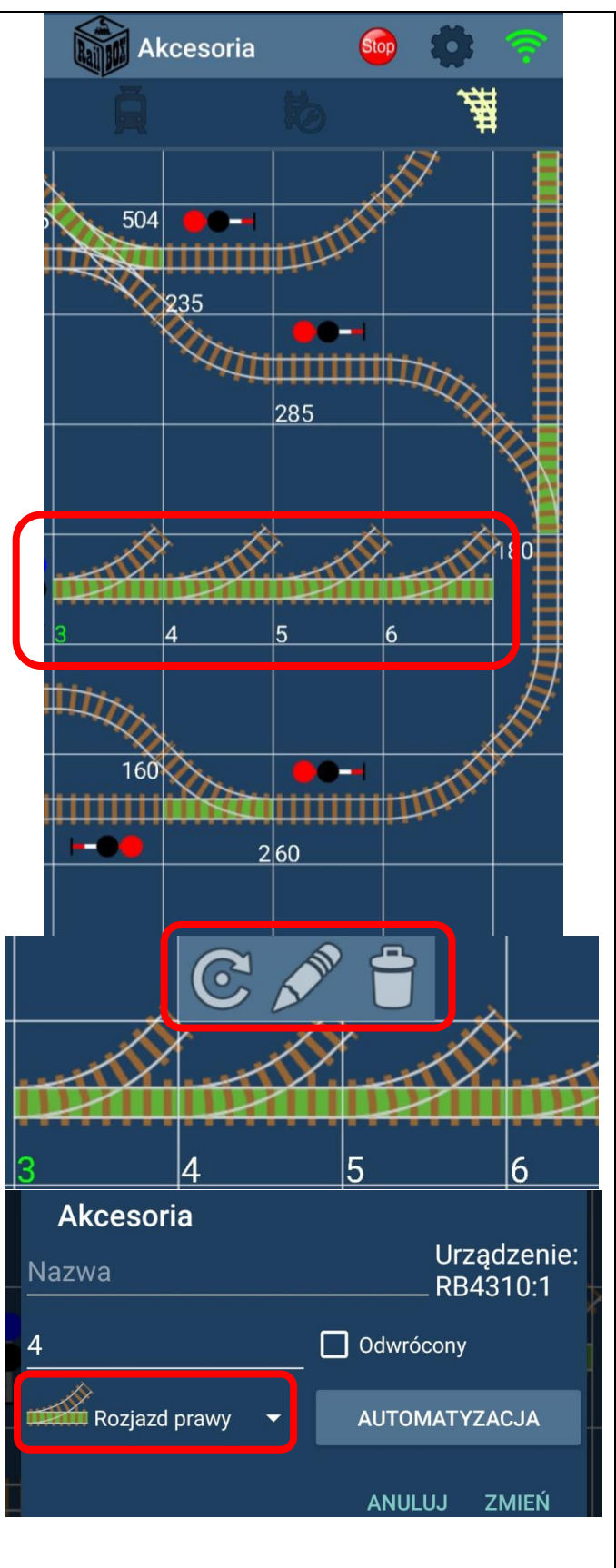

### **[www.railbox.pl](http://www.railbox.pl/)**

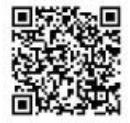

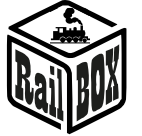

• Or to the locomotive tab depending on the type of decoder

- o By clicking on the locomotive picture allows you to go to the list of all locomotives
- o Long press-to edit the selected wagon / locomotive, where you can change the number and type of functions shown, name, upload a photo, etc..

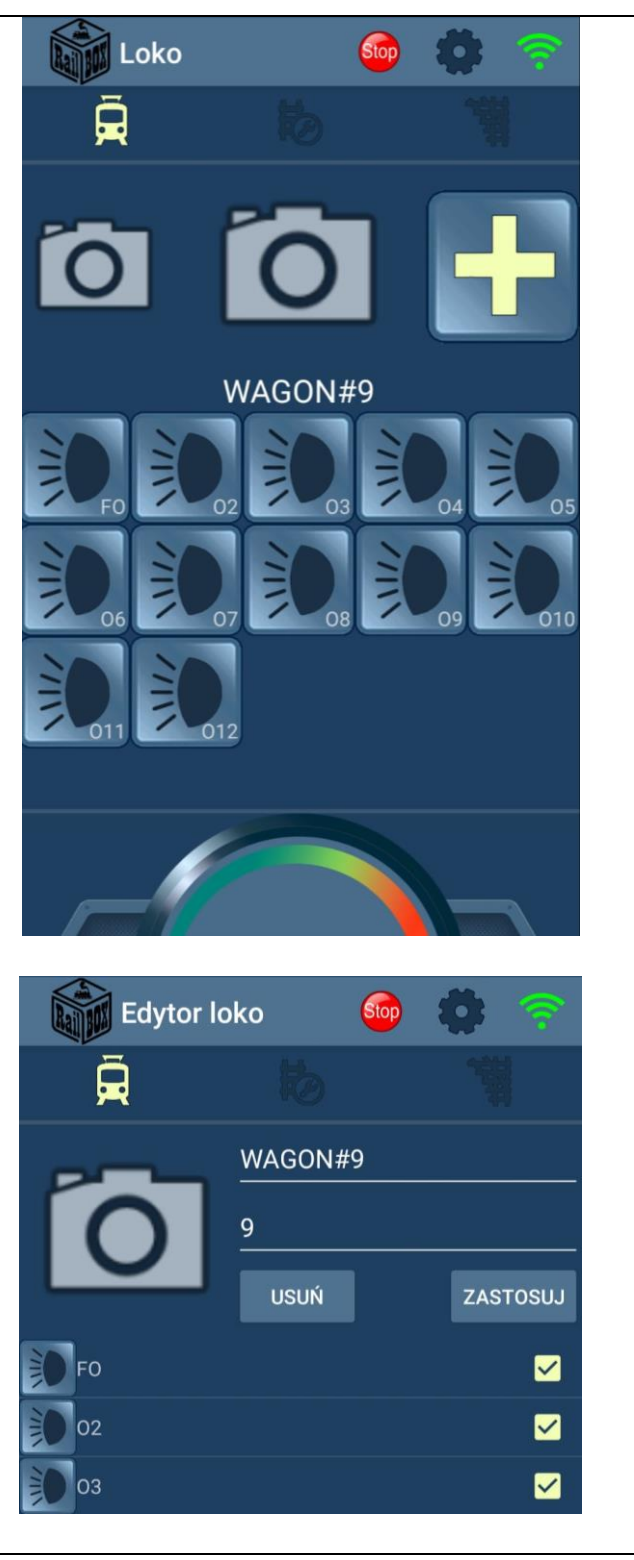

### **[www.railbox.pl](http://www.railbox.pl/)**

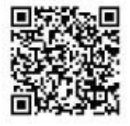

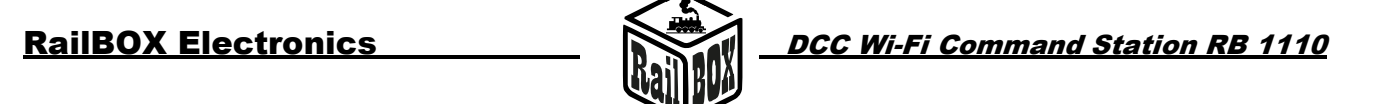

## <span id="page-10-0"></span>Connecting software to control the Railroad model via PC

Command station RB 1110 can control model railroad through various software, for example, TrainController, Rocrail, GBBKolejka, etc.

There are two ways to connect RB 1110 to a PC (see the GBBkolejka example below):

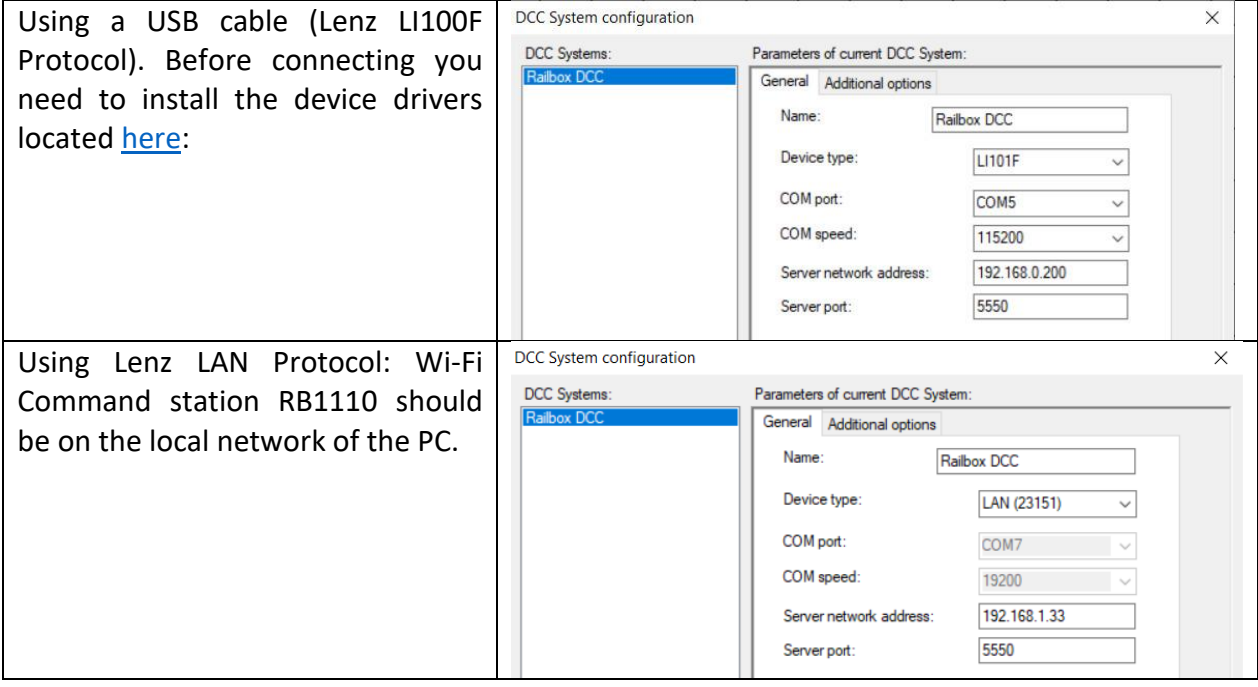

## <span id="page-10-1"></span>Configuration of the Command station RB 1110 parameters

By default, the RB 1110 Command station is configured for 40 inputs (5 modules), but it is possible to increase the number of inputs up to 128 using the configuration page. To open the configuration page:

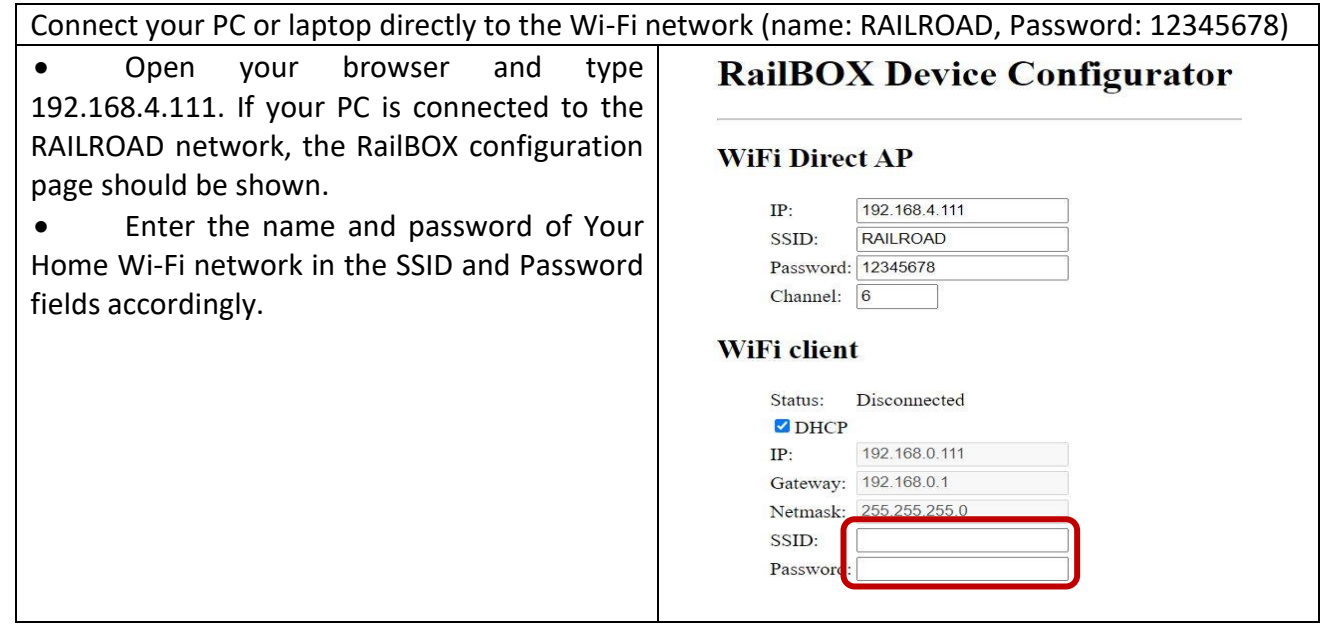

### **[www.railbox.pl](http://www.railbox.pl/)**

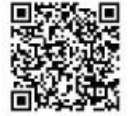

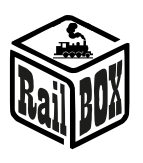

**[www.railbox.pl](http://www.railbox.pl/)** 

**\*All trademarks and registered trademarks, product names and photos discussed the application**<br> **All trademarks and registered trademarks, product names and photos**<br> **Download the application**<br> **Download the application used in this documentation are the property of their owners.** 

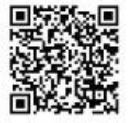